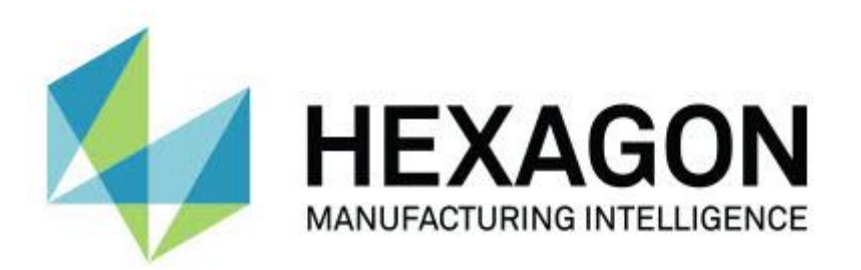

# **Notification Center utgåva 1.0**

**– Versionsinformation –**

# **Rekommenderade systemkrav**

### **Operativsystem**

Notification Center 1.0 körs endast under 32-bitars och 64-bitars Windows Vista, 7, 8, 8.1 och 10.

#### **Användarbehörigheter**

Du får bara åtkomst till den här programvaran om du har ett konto med administratörsbehörighet.

# **Installera Notification Center**

Du kan installera Notification Center 1.0 manuellt genom att köra EXE-filen:

NotificationCenter\_Release\_#.#.###.#\_x64.exe

Symbolerna # representerar ett visst versionsnummer.

- 1. Dubbelklicka på EXE-filen när du vill starta installationen.
- 2. Följ anvisningarna på skärmen för installation av programmet.

Notification Center ingår också i vissa versioner av PC-DMIS.

### **Om Filplatser**

I följande tabell visas lagringsplatsen för Notification Center-filerna, beroende på varje fils uppgift:

#### **Programhändelsefiler**

**Typ av filer:** .xml

C:\ProgramData\Hexagon\Notification Center\AppEvents

#### **Enhets- ch åtgärdsfiler**

**Typ av filer:** .xml

C:\ProgramData\Hexagon\Notification Center\DeviceAndAction

#### **Meddelandefiler**

**Typ av filer:** .xml

C:\ProgramData\Hexagon\Notification Center\Notification

#### **Ljudfiler**

**Typ av filer:** .wav och .mp3

C:\ProgramData\Hexagon\Notification Center\Sound

### **Om NotNotification Center**

Notification Center är ett fristående program som meddelar användaren när en viss händelse inträffar i klientprogramvaran genom att utföra en åtgärd på en konfigurerad enhet.

Du kan till exempel konfigurera Notification Center så att användare meddelas med en lampa som tänds på en LED-enhet eller ett ljud som spelas upp på en ljudenhet när en mätrutin i PC-DMIS börjar köras.

Under installationen av Notification Center installeras programmet Notification Center.

#### **Programmet Notification Center**

Med programmet Notification Center kan du konfigurera och lägga till enheter och åtgärder som du behöver och tilldela meddelanden till händelser i de klientprogram som stöds.

# **Starta programmet Notification Center**

Så här startar du Notification Center:

- 1. Installera Notification Center.
- 2. Välj **Start**, **Alla program** och sedan **Notification Center 1.0**.
- 3. I listan med genvägar ska du klicka på **Notification Center 1.0**.

**Tips:** När du har installerat Notification Center visas ikonen Hexagon Notification Center (20) i systemfältet. Du kan även dubbelklicka på ikonen när du vill starta programmet.

I programmets hjälpfil finns det information om hur du använder programmet Notification Center för konfiguration av meddelanden.

### **Information om den nya produkten**

**Utgivningsdatum:** November 2016

Information om den här utgåvan Notification Center 1.0 finns i ["versionsinformationen"](#page-8-0).

Om du vill ha mer ingående information och videosjälvstudier om alla förbättringar kan du logga in på [www.hexagonmetrology.com.](http://www.hexagonmetrology.com/)

### **Versionsinformation**

<span id="page-8-0"></span>Version 1.0 är den första utgåvan av programmet Notification Center.

### **Specialfunktioner**

Beroende på maskinvara kan Notification Center ge kommando åt en mätenhet att tända en lampa eller spela upp ett ljud när en händelse inträffar i ett klientprogram som PC-DMIS.

# **Notification Center i klientprogramvara**

### **Notification Center med PC-DMIS**

Du kan använda Notification Center med PC-DMIS. Du kan skicka ett meddelande till en valfri enhet om du vill informeras om en händelse som inträffat. Meddelandet kan genereras vid en användaråtgärd eller en viss maskinhändelse.

Du kan till exempel meddelas när:

- PC-DMIS visar ett felmeddelande eller någon annan typ av meddelande
- Detaljer är inom toleransen eller utanför toleransen
- En mätrutin har slutförts
- En maskin körs eller är inaktiv
- En maskin är i ett feltillstånd

Exempel på enheter:

- Lysdioder på en mätmaskin
- Ljudkort

Du kan associera en händelse med en åtgärd på en specifik enhet. Du kan till exempel ange att en lysdiod ska tändas på mätmaskinen när PC-DMIS börjar köra en mätrutin.

## **Kontakta Hexagon**

Om du använder den *kommersiella utgåvan* av Notification Center 1.0 och vill ha mer information eller teknisk support får du gärna kontakta oss på [http://hexagonmi.com/contact-us.](http://hexagonmi.com/contact-us) Du kan även kontakta Hexagon tekniska support på telefonnummer (1) (800) 343-7933.